## Joining a Google Meet

## Your Homeroom Teacher Has The Code To Art Google Meet

- 1. Open **[Google](http://meet.google.com/) Meet** (meet.google.com)
- 2. Sign in with your school account (Your school account looks like [28firstnamelastname@ohlsd.org\)](mailto:27firstnamelastname@ohlsd.org) a. Students will not be able to join unless they use their OHLSD account/email
- 3. Click "Use a meeting code"
- 4. Enter the meeting nickname which is " (Your Grade Level) Delshire Art"

{e.x. 5 Delshire Art}

- 5. Click "Continue"
- 6. Click "Join Now"

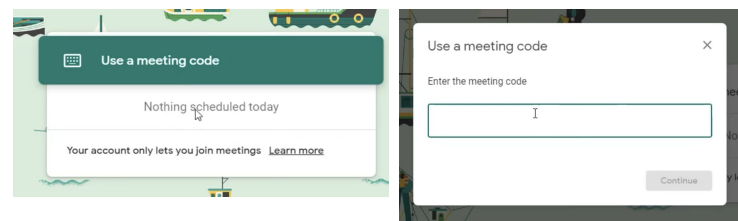

## Some important things to know:

- Students will not be able to join UNTIL Mrs. Heims has joined the meeting first
	- Students will receive a message in the bottom corner that says "you're not allowed to start a meeting." If you see this message, be patient...it means Mrs. Heims has not started the meeting yet.
- Students cannot join the meeting again after Mrs. Heims has left and the meeting has ended
- Students will need to wait for Mrs. Heims to admit you in the meeting. Simply press "ask to join"

**If you miss the Google Meet, all lessons can be found on Mrs. Heims's website under your grade level tab. Watch the videos for the day you missed and use any supplies you have available.**

Website: [www.artwithmrsheims.weebly.com](http://www.artwithmrsheims.weebly.com/) MEETINGS HAPPEN

**Google Meet Code:** "Grade Level"Delshire Art DURING YOUR ART TIME